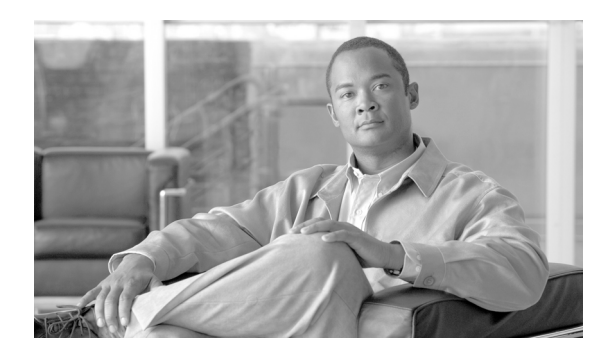

**13**

# 迷惑呼 **ID**

Malicious Call Identification(MCID; 迷惑呼 ID)補足サービスを使用すると、Cisco Unified Communications Manager にネットワーク内の着信コールの発信元を特定し登録するように要求する ことによって、悪意のあるコールを報告できます。

**CHAPTER**

この章では、迷惑呼 ID 機能に関する次の情報について説明します。

- **•** 迷惑呼 ID [の概要\(](#page-1-0)P.13-2)
- **•** 迷惑呼 ID [のシステム要件\(](#page-2-0)P.13-3)
- **•** [インタラクションおよび制限事項\(](#page-2-1)P.13-3)
- **•** 迷惑呼 ID [のインストール\(](#page-4-0)P.13-5)
- **•** 迷惑呼 ID [の設定\(](#page-4-1)P.13-5)
- **•** 迷惑呼 ID [のトラブルシューティング\(](#page-9-0)P.13-10)
- **•** [関連項目\(](#page-9-1)P.13-10)

# <span id="page-1-0"></span>迷惑呼 **ID** の概要

インターネットワーク サービスである迷惑呼 ID (MCID) を使用すると、ユーザは、悪意のある コールを受信したときに、一連のイベントを開始できます。悪意のあるコールを受け取ったユーザ は、そのコールへの接続中にソフトキーまたは機能コードを使用することにより、MCID 機能を呼 び出すことができます。MCID サービスはすぐに、そのコールに悪意のあるコールのフラグを設定 し、Cisco Unified Communications Manager 管理者にアラームで通知します。MCID サービスは MCID 通知で Call Detail Records (CDR) にフラグを設定し、悪意のあるコールが進行中だという通知をオ フネット PSTN に送信します。

システムは PSTN への PRI 接続を使用する際に、ISDN PRI サービスである MCID サービスをサポー トします。MCID サービスには次の 2 つのコンポーネントが含まれています。

- **•** MCID-O:ユーザの要求に応じて機能を呼び出し、接続されたネットワークへ呼び出し要求を 送信する発信側コンポーネント。
- **•** MCID-T:接続されたネットワークから呼び出し要求を受信し、サービスを実行できるかどう かを示す成功メッセージまたは失敗メッセージで応答する着信側コンポーネント。

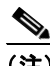

(注) Cisco Unified Communications Manager は、発信側コンポーネントだけをサポートしていま す。

#### **Cisco Unified Communications Manager** での迷惑呼 **ID** 機能の使用

MCID 機能は、いたずら電話や脅迫電話を追跡する便利な方法を提供します。ユーザがこの種の コールを受信した場合、Cisco Unified Communications Manager システム管理者は、そのユーザの電 話機に[迷惑呼]ソフトキーを追加する新規ソフトキー テンプレートを割り当てることができま す。SCCP ゲートウェイに接続されている POTS 電話機の場合、ユーザはフックフラッシュを使用 し、機能コード \*39 を入力して MCID 機能を呼び出すことができます。

MCID 機能を使用すると、次のアクションが実行されます。

- **1.** ユーザが脅迫電話を受け取り、[迷惑呼]ソフトキーを押します(あるいは、機能コード \*39 を 入力します)。
- **2.** Cisco Unified Communications Manager は、MCID 通知の受信応答として、デバイスでトーンを 再生できる場合はユーザに確認トーンを送信し、電話機にディスプレイがある場合はテキスト メッセージを表示します。
- **3.** Cisco Unified Communications Manager は、そのコールの CDR を更新し、そのコールを悪意のあ るコールとして登録するという指示を反映させます。
- **4.** Cisco Unified Communications Manager は、イベント情報を持つアラームおよびローカルの syslog エントリを生成します。
- **5.** Cisco Unified Communications Manager は、ファシリティ メッセージを使用して、接続されたネッ トワークへ MCID 呼び出しを送信します。ファシリティの情報エレメント(IE)は、MCID 呼 び出しをエンコードします。
- **6.** この通知の受信後、PSTN またはその他の接続されたネットワークが、当局へのコール情報の 提供などのアクションを実行します。

## <span id="page-2-0"></span>迷惑呼 **ID** のシステム要件

迷惑呼 ID サービスが機能するには、Cisco Unified Communications Manager 5.0 以降が必要です。

次のゲートウェイおよび接続が MCID サービスをサポートしています。

- **•** T1(NI2)および E1(ETSI)接続用に MGCP PRI バックホール インターフェイスを使用する PRI ゲートウェイ
- **•** H.323 トランクとゲートウェイ

Cisco Unified IP Phone (SCCP) は、Standard User ソフトキー テンプレートの Toggle Malicious Call Trace(MCID)ソフトキーの使用による MCID をサポートしています。

Cisco ATA 186 アナログ電話ポートは、機能コード(\*39)の使用による MCID をサポートしていま す。

# <span id="page-2-1"></span>インタラクションおよび制限事項

次の項では、迷惑呼 ID におけるインタラクションおよび制限事項について説明します。

- インタラクション (P.13-3)
- **•** [制限事項\(](#page-3-0)P.13-4)

### <span id="page-2-2"></span>インタラクション

次の各項では、迷惑呼 ID が Cisco Unified Communications Manager アプリケーションおよびコール 処理と通信する方法について説明します。

- **•** [電話会議\(](#page-2-3)P.13-3)
- **•** [エクステンション](#page-2-4) モビリティ(P.13-3)
- [Call Detail Records](#page-2-5) (P.13-3)
- **•** [アラーム\(](#page-3-1)P.13-4)

#### <span id="page-2-3"></span>電話会議

会議に接続されている場合、ユーザは MCID 機能を使用して、コールに悪意のあるコールのフラグ を設定することができます。Cisco Unified Communications Manager は MCID 指示をユーザに送信し、 アラームを生成し、CDR を更新します。ただし、Cisco Unified Communications Manager は、会議に 含まれている可能性のある接続されたネットワークへは MCID 呼び出しメッセージを送信しませ  $h_{\rm o}$ 

### <span id="page-2-4"></span>エクステンション モビリティ

エクステンション モビリティのユーザは、ユーザ デバイス プロファイルの一部として MCID ソフ トキーを持ち、電話機にログオンしているときにこの機能を使用することができます。

#### <span id="page-2-5"></span>**Call Detail Records**

CDR を使用して悪意のあるコールを追跡するには、Cisco CallManager サービス パラメータで CDR Enabled Flag を[True]に設定する必要があります。コール中に MCID 機能を使用すると、そのコー ルの CDR の Comment フィールドに「CallFlag=MALICIOUS」と記されます。

#### <span id="page-3-1"></span>アラーム

MCID 機能のアラームを[Local Syslogs]に記録するには、Cisco Unified Serviceability でアラームを 設定する必要があります。「Local Syslogs」の下で、「Informational」アラーム イベント レベルのア ラームを有効にします。

コール中に MCID 機能を使用すると、SDL トレースと Cisco Unified Communications Manager トレー スがアラームに記録されます。Alarm Event Log は、Cisco Unified Serviceability を使用して表示でき ます。トレースは次の情報を提供します。

- **•** 日付と時刻
- **•** イベントのタイプ:情報
- **•** 情報:迷惑呼 ID 機能が Cisco Unified Communications Manager で呼び出されました。
- **•** 着信側の番号
- **•** 着信側デバイス名
- **•** 着信側の表示名
- **•** 発信側の番号
- **•** 発信側デバイス名
- **•** 発信側の表示名
- **•** アプリケーション ID
- **•** クラスタ ID
- **•** ノード ID

アラームとトレースの詳細については、『*Cisco Unified Serviceability* アドミニストレーション ガイ ド』を参照してください。

#### <span id="page-3-0"></span>制限事項

迷惑呼 ID には、次の制限事項があります。

- **•** Cisco Unified Communications Manager は、迷惑呼 ID の発信機能(MCID-O)だけをサポートし ています。Cisco Unified Communications Manager は、迷惑呼 ID の着信機能(MCID-T)をサポー トしていません。Cisco Unified Communications Manager が迷惑呼 ID のネットワークから通知を 受信した場合、Cisco Unified Communications Manager はその通知を無視します。
- **•** Cisco Unified Communications Manager は MCID-T 機能をサポートしていないので、MCID がク ラスタ間トランクにまたがって機能することはできません。
- **•** Cisco MGCP FXS ゲートウェイは MCID をサポートしていません。フックフラッシュを受け入 れて MGCP で機能コードを収集するメカニズムは存在しません。
- **•** MCID は QSIG 標準ではないので、QSIG トランクでは機能しません。
- **•** Cisco VG248 Analog Phone Gateway は MCID をサポートしていません。
- **•** Skinny Client Control Protocol(SCCP)IP Phone は、ソフトキーを使用して MCID 機能を呼び出 します。
- **•** MCID は SIP 電話機では機能しません。
- **•** MCID は SIP トランクをサポートしません。

設定の詳細については、P.13-5 [の「迷惑呼](#page-4-1) ID の設定」を参照してください。

# <span id="page-4-0"></span>迷惑呼 **ID** のインストール

システム機能の迷惑呼 ID は、Cisco Unified Communications Manager ソフトウェアに標準で備わって います。MCID は、特にインストールまたはアクティブ化する必要はありません。

# <span id="page-4-1"></span>迷惑呼 **ID** の設定

この項の内容は次のとおりです。

- **•** 迷惑呼 ID [の設定チェックリスト\(](#page-4-2)P.13-5)
- **•** 迷惑呼 ID のサービス [パラメータの設定\(](#page-5-0)P.13-6)
- **•** 迷惑呼 ID [のアラームの設定\(](#page-5-1)P.13-6)
- **•** 迷惑呼 ID 用のソフトキー [テンプレートの追加\(](#page-6-0)P.13-7)
- **•** [ユーザへの迷惑呼](#page-7-0) ID 機能の提供(P.13-8)
- **•** [ユーザからの迷惑呼](#page-8-0) ID 機能の削除(P.13-9)

### <span id="page-4-2"></span>迷惑呼 **ID** の設定チェックリスト

表 [13-1](#page-4-3) は、迷惑呼 ID を設定するためのチェックリストです。IP Phone でこの機能を使用できるよ うにするには、ソフトキー テンプレートを設定し、そのテンプレートを IP Phone に割り当てる必 要があります。

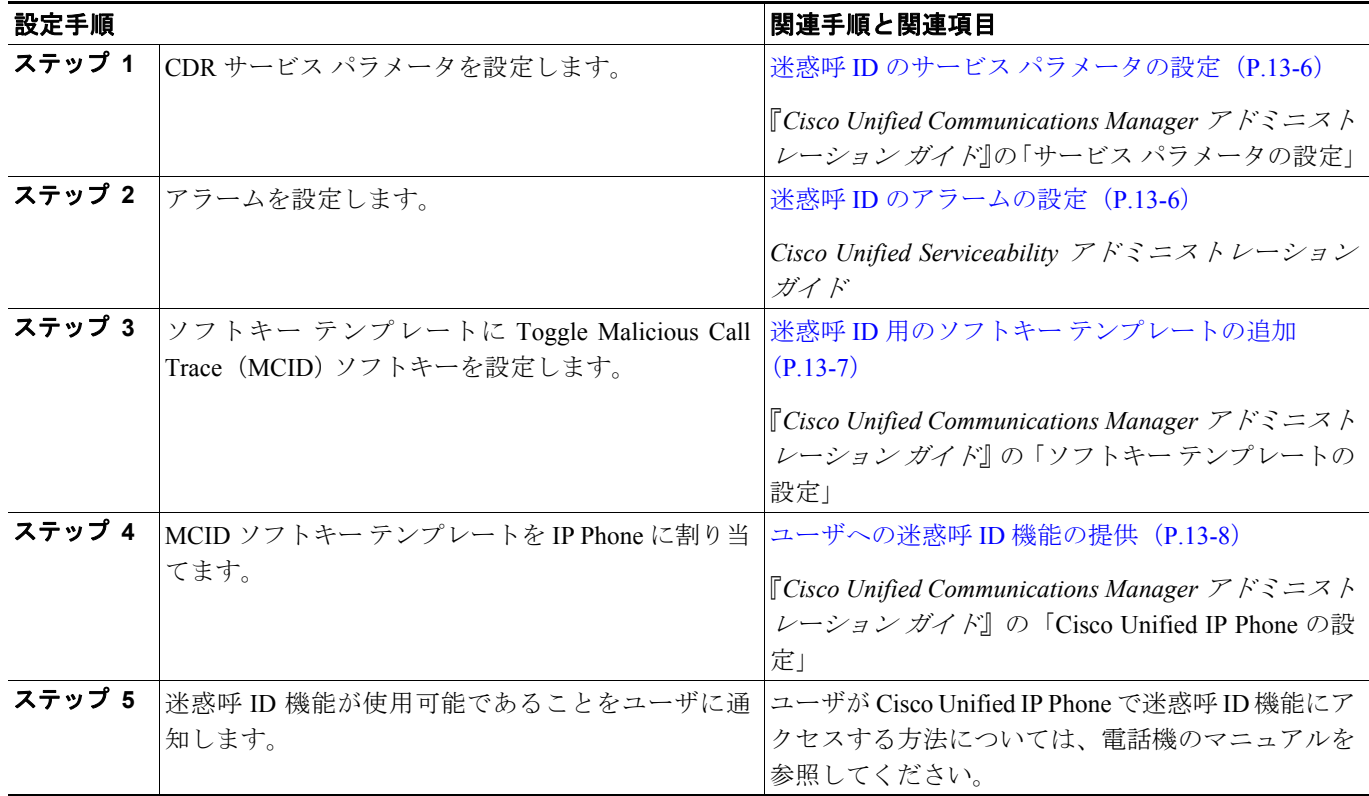

#### <span id="page-4-3"></span>表 **13-1 MCID** の設定チェックリスト

### <span id="page-5-0"></span>迷惑呼 **ID** のサービス パラメータの設定

Cisco Unified Communications Manager で MCID インジケータを使用して CDR のフラグを設定でき るようにするには、CDR フラグを使用可能にする必要があります。CDR を有効にするには、Cisco Unified Communications Manager の管理ページで次の手順を実行します。

#### 手順

- ステップ 1 Cisco Unified Communications Manager の管理ページで、[システム] > [サービスパラメータ]を選 択します。
- ステップ **2** Cisco Unified Communications Manager サーバの名前を選択します。
- ステップ **3** [サービス(Service)]フィールドで、[Cisco CallManager]を選択します。[サービスパラメータ設 定(Service Parameter Configuration)]ウィンドウが表示されます。
- ステップ **4** CDR がまだ有効になっていない場合は、[System]領域で[CDR Enabled Flag]フィールドを[**True**] に設定します。
- ステップ **5** 変更を加える必要がある場合は、[保存]をクリックします。

#### <span id="page-5-1"></span>迷惑呼 **ID** のアラームの設定

MCID アラーム情報が [Local Syslogs] に表示されるようにするには、アラーム イベント レベルを 有効にする必要があります。MCID のアラームをアクティブにするには、Cisco Unified Serviceability で次の手順を実行します。

#### 手順

- ステップ **1** [ナビゲーション]ドロップダウン リスト ボックスで[Cisco Unified サービスアビリティ]を選択 し、[移動]をクリックします。Cisco Unified Serviceability が表示されます。
- ステップ **2** [**Alarm**]>[**Configuration**]を選択します。[Alarm Configuration]ウィンドウが表示されます。
- ステップ **3** サーバ リストから、Cisco Unified Communications Manager サーバを選択します。
- **ステップ 4** 「Configured Services]リスト ボックスで、「Cisco CallManager」を選択します。「Alarm Configuration」 ウィンドウが更新され、設定フィールドが反映されます。
- ステップ **5** [Local Syslogs]の下で、[Alarm Event Level]ドロップダウン リストから[**Informational**]を選択 します。
- ステップ **6** [Local Syslogs]の下で、[**Enable Alarm**]チェックボックスをオンにします。
- ステップ **7** クラスタ内のすべてのノードに対してアラームを有効にするには、[**Apply to All Nodes**]チェック ボックスをオンにします。

ステップ **8** 情報アラームをオンにするには、[**Update**]をクリックします。

#### 追加情報

P.13-10 [の「関連項目」を](#page-9-1)参照してください。

### <span id="page-6-0"></span>迷惑呼 **ID** 用のソフトキー テンプレートの追加

[迷惑呼]ソフトキーをテンプレートに追加するには、Cisco Unified Communications Manager の管理 ページで、次の手順を実行します。

#### 手順

- ステップ **1** Cisco Unified Communications Manager の管理ページで、[デバイス]>[デバイスの設定]>[ソフト キーテンプレート]を選択します。[ソフトキーテンプレートの検索と一覧表示(Find and List Softkey Templates)]ウィンドウが表示されます。
- ステップ **2** [新規追加]ボタンをクリックします。[ソフトキーテンプレートの設定(Softkey Template Configuration)]ウィンドウが表示されます。
- ステップ **3** [ベースとするソフトキーテンプレート(Create a softkey template based on)]フィールドで、[**Standard User**]を選択します。
- **ステップ4 [コピー]**をクリックします。「ソフトキーテンプレートの設定(Softkey Template Configuration)] ウィンドウが最新表示され、新しいフィールドが表示されます。
- ステップ **5** [ソフトキーテンプレート情報(Softkey Template Information)]の[名前(Name)]フィールドに、 これが MCID ソフトキー テンプレートであることを示す名前を入力します。
- ステップ **6** [説明(Description)]フィールドに、これが MCID ソフトキー テンプレートであることを示す説明 を入力します。
- ステップ7 [保存]をクリックします。[ソフトキーテンプレートの設定(Softkey Template Configuration)]ウィ ンドウが最新表示され、追加の設定フィールドが反映されます。
- ステップ **8** [ソフトキーレイアウトの設定]関連リンク ボックスの横にある[移動]ボタンをクリックします。 [ソフトキーレイアウト設定(Softkey Layout Configuration)]ウィンドウが表示されます。
- ステップ9 [コールステートの選択 (Select a call state to configure)] フィールドで、[接続時]を選択します。 [選択されていないソフトキー(Unselected Softkeys)]のリストが変更され、このコール状態で使用 できるソフトキーが表示されます。
- ステップ **10**[選択されていないソフトキー(Unselected Softkeys)]リストで、[**Toggle Malicious Call Trace** (**MCID**)]を選択します。
- ステップ **11**[選択されたソフトキー(Selected Softkeys、位置順)]リストにソフトキーを移動するには、右矢印 をクリックします。

ステップ 12 ソフトキー テンプレートの設定を確定するには、[保存]をクリックします。

#### 追加情報

P.13-10 [の「関連項目」を](#page-9-1)参照してください。

### <span id="page-7-0"></span>ユーザへの迷惑呼 **ID** 機能の提供

ユーザに迷惑呼 ID 機能を提供するには、ユーザの IP Phone に MCID ソフトキー テンプレートを割 り当てます。

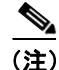

(注) ソフトキーを使用できる電話機を持っていないユーザに対しては、機能コード情報を与え、機能を 呼び出す方法を説明します。

#### 手順

- ステップ1 [デバイス] > [電話]を選択します。[電話の検索と一覧表示(Find and List Phones)]ウィンドウが 表示されます。
- ステップ **2** 電話機設定を検索するには、適切な電話機検索情報を入力し、[検索]をクリックします。
- ステップ **3** 更新する電話機を選択します。
- ステップ **4** [ソフトキーテンプレート(Softkey Template)]フィールドに移動し、ドロップダウン リストから、 作成した MCID ソフトキー テンプレートを選択します。
- ステップ5 変更をデータベースに保存するには、[保存]をクリックします。
- ステップ **6** 変更を電話機でアクティブにするため、[リセット]をクリックします。
- ステップ **7** 迷惑呼 ID 機能が使用可能であることをユーザに通知します。

#### 追加情報

P.13-10 [の「関連項目」を](#page-9-1)参照してください。

### <span id="page-8-0"></span>ユーザからの迷惑呼 **ID** 機能の削除

ユーザから迷惑呼 ID 機能を削除するには、ユーザの IP Phone に別のソフトキー テンプレートを割 り当てます。

#### 手順

- ステップ **1** [デバイス]>[電話]を選択します。[電話の検索と一覧表示(Find and List Phones)]ウィンドウが 表示されます。
- ステップ2 電話機設定を検索するには、適切な電話機検索情報を入力し、[検索]をクリックします。
- ステップ **3** 更新する電話機を選択します。
- ステップ **4** [ソフトキーテンプレート(Softkey Template)]フィールドに移動し、ドロップダウン リストから、 MCID のないソフトキー テンプレートを選択します。
- ステップ5 変更をデータベースに保存するには、[保存]をクリックします。
- ステップ6 変更を電話機でアクティブにするため、[リセット]をクリックします。
- ステップ **7** 迷惑呼 ID 機能を使用できなくなったことをユーザに通知します。

#### 追加情報

P.13-10 [の「関連項目」を](#page-9-1)参照してください。

# <span id="page-9-0"></span>迷惑呼 **ID** のトラブルシューティング

迷惑呼 ID 機能の追跡とトラブルシューティングを支援するために、Cisco Unified Communications Manager SDL トレースおよびアラームを使用できます。

これらのトレースとアラームの使用方法については、『*Cisco Unified Serviceability* アドミニストレー ション ガイド』を参照してください。

#### 追加情報

P.13-10 [の「関連項目」を](#page-9-1)参照してください。

# <span id="page-9-1"></span>関連項目

- **•** 『*Cisco Unified Communications Manager* アドミニストレーション ガイド』の「Cisco Unified IP Phone の設定」
- **•** 『*Cisco Unified Communications Manager* アドミニストレーション ガイド』の「ソフトキー テン プレートの設定」
- **•** 迷惑呼 ID [の設定チェックリスト\(](#page-4-2)P.13-5)
- **•** 迷惑呼 ID のサービス [パラメータの設定\(](#page-5-0)P.13-6)
- **•** 迷惑呼 ID 用のソフトキー [テンプレートの追加\(](#page-6-0)P.13-7)
- **•** 迷惑呼 ID [のアラームの設定\(](#page-5-1)P.13-6)
- **•** [ユーザへの迷惑呼](#page-7-0) ID 機能の提供(P.13-8)
- **•** [ユーザからの迷惑呼](#page-8-0) ID 機能の削除(P.13-9)

#### その他のシスコ マニュアル

- **•** *Cisco Unified Serviceability* アドミニストレーション ガイド
- **•** *Cisco Unified IP Phone* アドミニストレーション ガイド *for Cisco Unified Communications Manager*
- **•** Cisco Unified IP Phone のユーザ資料とリリース ノート(すべてのモデル)